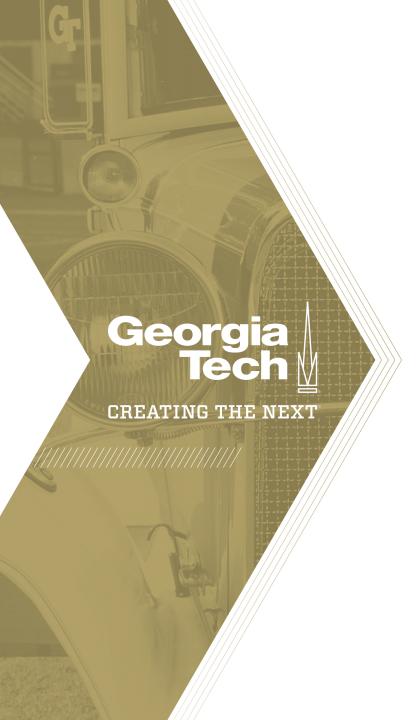

Quick Reference Guide

You can import/export projects with Microsoft Project 2003 and higher with ServiceNow.

- 1. To import a Project from Microsoft Project into ServiceNow, click **Import** under **Projects**.
- 2. Click **Choose File**, find your .mpp file, select **Create new project**, then click **Import**. You will be taken directly to your newly imported/created project. Note: Ensure all durations are in "days" (not minutes, weeks or months).
- Microsoft Project Import

  2 elect an mpp file:
  Choose File No file chosen

  Create new project
  Update an existing project

  Import

- 3. To export a Project from ServiceNow into Microsoft Project, click **Export** under **Projects**.
- 4. Find your project, then click **Export**.
- 5. In Microsoft Project, click **Open**, change the format in the bottom right to **XML Format**, location your recently downloaded .xml file, then click Open.

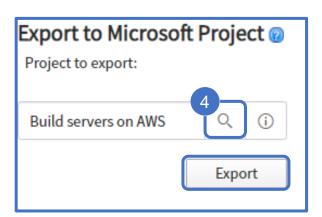

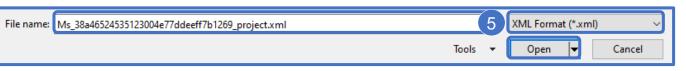

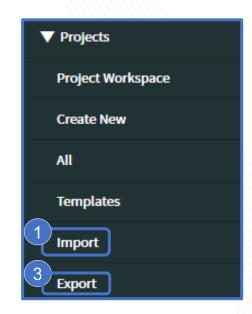

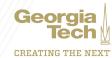

#### Additional Microsoft Project Import/Export Notes

- If you import a Microsoft Project into the instance as a new Project, a new Project is created and tasks associated with the Project are added as Project Tasks. Only the fields that are common or mapped between the applications are imported.
- If you import a Microsoft Project file to an existing project, it will fail if any of the following conditions are true:
  - ✓ If the project has tasks that were created in ServiceNow prior to import.
  - ✓ If you create new tasks in ServiceNow in a project which was imported from Microsoft Project earlier, and then reimport. Note: If you want to retain the project tasks that were created in the ServiceNow project, then you must export the ServiceNow project into a Microsoft Project file. Then, reimport the file into ServiceNow.
  - ✓ If the values for lag or lead time dependencies are not in supported format. Positive lag time dependency values for days, hours and minutes are allowed. Negative lag time dependencies are allowed only for days.
  - ✓ All other elapsed duration types from MS Project such as days, mins, weeks, and lead or lag in percentage are not allowed for import.
- Recalculation does not happen on project tasks when they are imported from the Microsoft Project file. Once the project is in the ServiceNow system, it would be treated as a manual project.
- The WBS order of imported tasks is regenerated after import.

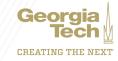

Below is a mapping of common fields from Microsoft Project to ServiceNow. Only the fields that are common or mapped between the applications are imported.

| Microsoft Project Fields                                 | ServiceNow Project Fields                  |
|----------------------------------------------------------|--------------------------------------------|
| Task Name                                                | Short description                          |
| Note                                                     | Description                                |
| Start                                                    | Planned start date                         |
| Finish                                                   | Planned end date                           |
| Duration                                                 | Planned duration                           |
| Actual Start                                             | Actual start date                          |
| Actual Finish                                            | Actual end date                            |
| Actual Duration                                          | Actual duration                            |
| % Complete                                               | Percent complete                           |
| Predecessor Lag                                          | Lag time between predecessor and successor |
| WBS                                                      | WBS                                        |
| Critical                                                 | Critical path                              |
| Rollup                                                   | Rollup                                     |
| Text10 (Field used for syncing purposes)                 | Task Sys_Id                                |
| Project Header Title                                     | Project Name                               |
| Project Header Subject (Field used for syncing purposes) | Top Task Sys_Id                            |
| Resource                                                 | Assigned to                                |
| Resource (if more than one)                              | Additional assignee list                   |
| Resource Group                                           | Assignment Group                           |

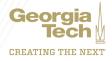